# **Being Productive With Emacs**

**Part 2**

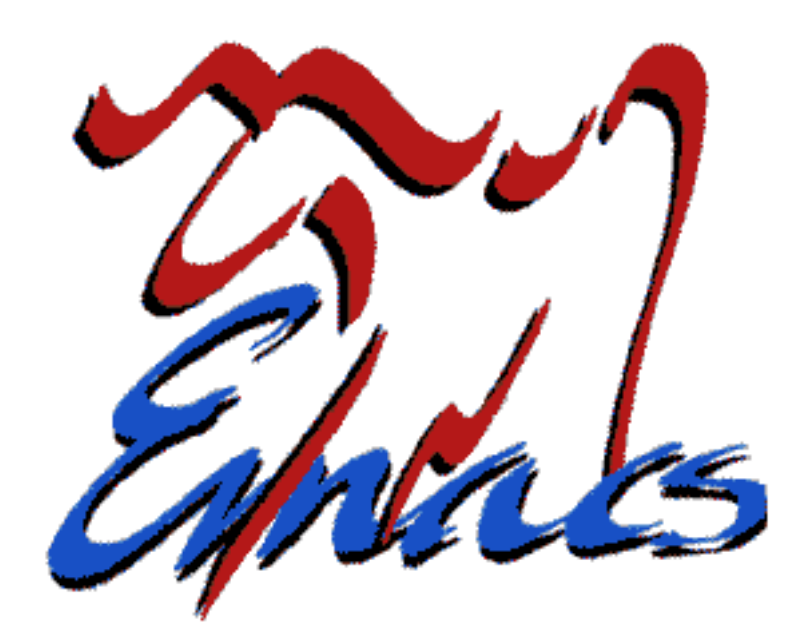

#### Phil Sung

sipb-iap-emacs@mit.edu http://stuff.mit.edu/iap/emacs Special thanks to Piaw Na and Arthur Gleckler

- Emacs as an editor
	- Useful features
	- Motifs in emacs
	- Learning more

- Acquiring Emacs
	- Already installed on Athena (v.21)
	- Ubuntu: <u>emacs-snapshot-gtk</u> package (v.22)
	- Gentoo: <u>emacs-cvs</u> package (v.22)
	- Windows: EmacsW32 installer

- Learning more about emacs
	- Look up an existing function or key

 $\cdot$  C-h f, C-h k

– Apropos (search for commands)

 $\cdot$  C-h a

- Help about help facilities
	- $\cdot$  C-h C-h

- Learning more about Emacs
	- Emacs tutorial
		- $\cdot$  C-h t
	- Emacs manual
		- $^{\bullet}$  M-x info, select emacs

- If you're stuck...
	- $-$  Cancel:  $c-g$
	- $-$  Undo:  $C /$  or  $C -$

# **Today**

- Customizing Emacs
- Elisp basics
- Defining a new command

# **Customizing Emacs**

- Almost every aspect of the editor can be customized
	- More fine-grained control than major/minor modes
	- $-$  In general, use  $M-x$  eval-expression
	- Show trailing whitespace on lines  $(setq show-trailing-whitespace t)$
	- Show column numbers in mode line  $(colum-number-mode t)$

# **Customizing Emacs**

- Customization buffer: M-x customize
	- Browse, point and click for customization options
	- No elisp necessary, but capabilities are limited

# **Review: running elisp code**

- Evaluate elisp with  $M-x$  eval-expression
	- $-$  Example function call:  $(+ 2 4 6)$
- Get or set variables:
	- sentence-end-double-space
	- (setq inhibit-startup-message t)
- Sometimes these correspond to commands:

 $-$  (forward-char) is same as  $C-f$  or M-x forward-char

# **Writing elisp code**

- Use the \*scratch\* buffer for playing with elisp
	- $-C-x$   $C-e$  to evaluate
	- $-$  Move to  $\sim$  / . emacs for permanent changes

#### **Your .emacs file**

- $\cdot$  C-x C-f  $\sim/$ .emacs
- Elisp code here is loaded when Emacs starts
	- Run any valid lisp code here
	- Set variables, keybindings to your liking
	- Define your own commands
- $M-x$  customize works by adding code to your .emacs

# Why bother with elisp?

- Macros record and play back key sequences
	- Start recording macro:  $C x$  (
	- Stop recording macro:  $C x$ )
	- Execute last macro: C-x e
- Great for automating tedious tasks

$$
-C-x e e e...
$$

 $-$  C-u 100 C-x e

#### **Macro example**

- 6.00 12 programming
- 6.001 15 sicp
- 6.002 15 circuits
- 6.003 15 linear-systems
- 6.004 15 digital
- 6.011 12 signal-proc
- 6.00 programming
- 6.001 sicp
- 6.002 circuits
- 6.003 linearsystems
- 6.004 digital
- 6.011 signal-proc

**M-f M-f M-d C-n C-a** repeatedly

Let's remove this column

# **Why elisp?**

- Macros only repeat canned key sequences
- Sometimes you need:
	- Calculations
	- Control flow
	- User interaction
	- Additional features
	- Maintainability

# **Elisp is...**

- an implementation language
- a customization language
- an extension language

# **Elisp for implementation**

- Example: M-x calc
	- $-$  C-h f to see where calc is defined
	- RET on filename in help buffer to view source code

# **Elisp for customization**

- Set variables and options
- Persistent customizations can go in .emacs
- Compare to M-x customize

# **Elisp for extensions**

- Alter behavior of existing commands
- Define your own commands, functions
- Define new modes

# **Why elisp?**

- It's the implementation language
- Dynamic environment
	- No need to recompile/restart emacs
	- Easily override or modify existing behaviors
- Simple one-liners are sufficient to do a lot!

## **Getting started**

- Similar to lisp and scheme
- Use \*scratch\* buffer as a temporary work space
	- $-$  or activate lisp-interaction-mode anywhere
	- $-c-x$   $c-e$  after an expression to evaluate it
	- $-$  or use M-x eval-expression  $(M-:)$
- Example: setting a variable
	- (setq undo-limit 100000)

## **Getting started**

- Evaluating an expression can mean
	- Performing some computation/action
	- Displaying the value of a variable
	- Defining a function for later use

# **Basic elisp**

- These are expressions ("atoms")
	- $-15$
	- "Error message"
	- best-value
- These are also ("compound") expressions

 $- (+ 1 2)$ 

 $-$  (setg include-all-files t)

### **Setting variables**

- Set variable by evaluating (setq undo-limit 100000)  $^-$  i.e. do M $-$ : (setq ...) [RET]
- Read variable by evaluating  $u$ ndo-limit

 $-$  i.e. do M $-$ : undo $-$ limit [RET]

• Find out more about any variable with  $C-h$  v

### **Common customizations**

- Configuration options
- Set your own keybindings

# **Configuration options**

- Some customizations are done by setting variables
	- $-$  (setq undo-limit  $100000$ )
	- (setq enable-recursive-minibuffers t)
	- (setq  $fill$ -column 80)

# **Configuration options**

- Other options are exposed as their own functions
	- $-$  (menu-bar-mode nil) (Hide menu bar)
	- (icompletemode) (Show completions continuously)
	- (server-start) (Start emacs server)

#### **More about variables**

- Many variables are boolean
	- Usually a distinction is only made between nil and  $non-nil$  values (e.g. t)
- Look in function documentation to see which variables can alter the function's behavior
- $C-h$  v to get documentation for a variable

# **Key bindings**

- We've seen two ways to invoke commands
	- $-$  C $-x$  n w (key invocation)
	- $-M-x$  widen (M-x invocation, or invoking by name)
- Emacs *binds* each key to a command in a *keymap*
	- A keymap can be specific to a mode or feature
	- Bindings may be changed at any time

# **Customizing key bindings**

- $(global-set key$  [f2] 'split-window-horizontally)
- $(global-set-key "\\C-o" 'find-file)$
- (global-set-key "\C-x\C-\\"  $'$ next-line)

binds to **C-x C-\**

# **Customizing key bindings**

• A binding can be set to apply only in a particular mode

```
- (define-key text-mode-map" \ C-cp"'backward-paragraph)
```
binds to **C-c p**

# **Keybindings**

- What keys can you assign?
	- Reserved for users:
		- C-c [letter]
	- Reserved for major and minor modes:
		- $\bullet$  C-c C-[anything]
		- C-c [punctuation]
		- C-c [digit]

# **Calling commands**

- Any command you use can be invoked programmatically by elisp
	- $-$  Often,  $M-x$  my-function is accessible as  $(my-function)$
	- For key commands, look up the full name first
- Use commands as building blocks for more complex behaviors

- Specify a custom command to run whenever a particular event occurs, e.g.
	- when a particular mode is entered
	- when any file is loaded or saved
	- when a file is committed to CVS

- · (add-hook
	- 'vc-checkin-hook
	- $'$  (lambda ()
		- (send-email-to-group)))

• (add-hook 'java-mode-hook '(lambda () (setq indent-tabs-mode t) (setq tab-width 4)  $(set-fill-column 80))$ 

• General template

```
- (add-hook 'name-of-hook
'(lambda () (do-this)(do-that)(do-the-other-thing))
```
- To find available hooks:
	- Every major mode has a hook
	- $-M-x$  apropos-variable and search for "hook"

# **Defining your own functions**

- (defun function-name (arg1 arg2 ...) "Description of function"  $(do-this)$  $(do-that)$ (do-the-other-thing))
- Invoke with:

 $(function - name one two ...)$ 

# **Strategy for making functions**

- Find key commands that would have desired result
- Replace key commands with elisp function calls

#### **A simple function**

- (defun capitalize-backwards () "Capitalize last letter of a word. "  $(backward-word)$ (forward-word)  $(backward - char)$ 
	- (capitalize-word 1))

# **Not every function is a command**

• Functions need arguments:

– (defun square (x) (\* x x))  $(square 5) == > 25$ 

- Commands don't say what arguments to substitute
	- $-M-x$  square  $==$  ??
- Interactive specification needed to say what arguments to fill in

#### **A simple command**

• (defun capitalize-backwards () "Capitalize last letter of a word. " (interactive)  $(backward-word)$ (forward-word)  $(backward-char)$ (capitalize-word 1))

## **Problem**

- This command moves the cursor
	- This can be distracting if the user isn't expecting it

#### **Restoring the cursor**

• (defun capitalize-backwards () "Capitalize last letter of a word. " (interactive) (save-excursion (backward-word) (forward-word)  $(backward-char)$ (capitalizeword 1)))

#### **Useful functions**

- (point)
- $(point-max)$
- (current-buffer)
- (message "This is the answer: %s" answer)

#### **Local variables**

· (let ((a new-value) (b another-value)  $\cdots$ ) (do-something) (do-something-else))

#### **Example: counting word length**

```
• (defun word-length ()
     "Prints the length of a word."
     (interactive)
   (save-excursion
     (backward-word)    (let ((a (point)))
        (forward-word)
              (let ((b (point)))
                  (message "Word is %d letters"
                     (-b a)))))
```
# **Getting help with elisp**

- Manuals
	- $-M-x$  info, then select elisp or eintr
- Learning by example
	- Function documentation  $(c-h \text{ f or } c-h \text{ k})$ always gives a link to the function's source code

#### **Next week...**

- Control flow
- User interaction
- Commands for manipulating text
- Other extension methods